# 3 STEPS FOR SUCCESS GUIDE FOR ATTENDING NSR

- 1. Setup WCU Email on your Mobile Device by Downloading the Outlook app a. Sign in using your WCU email & password
- 2. Download Office 365 to your Personal Electronic Device (PED)
	- a. Your account will have TWO FREE downloads for you to use!

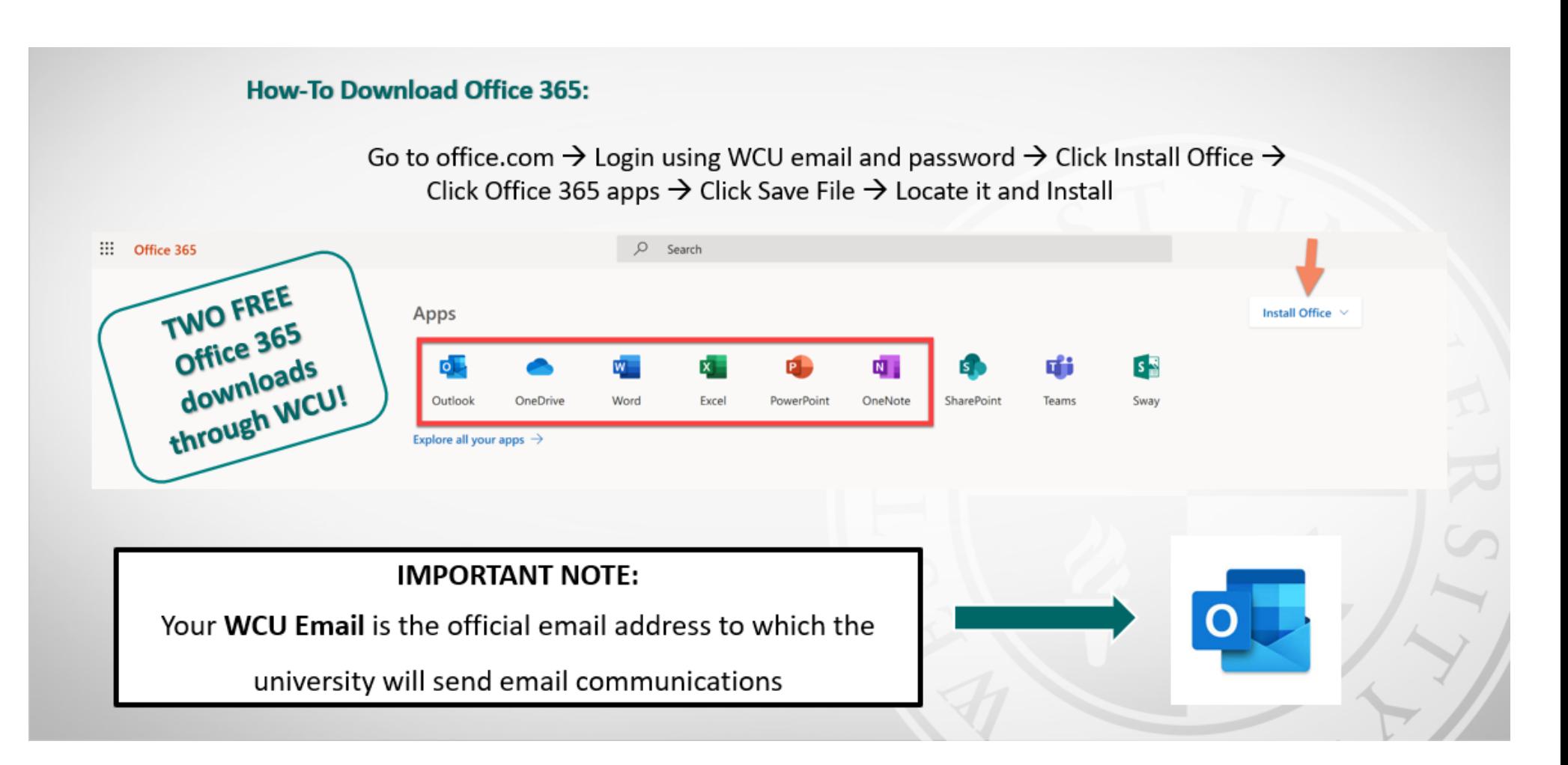

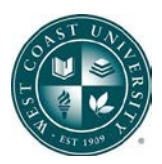

### 3. Review PED Program Information

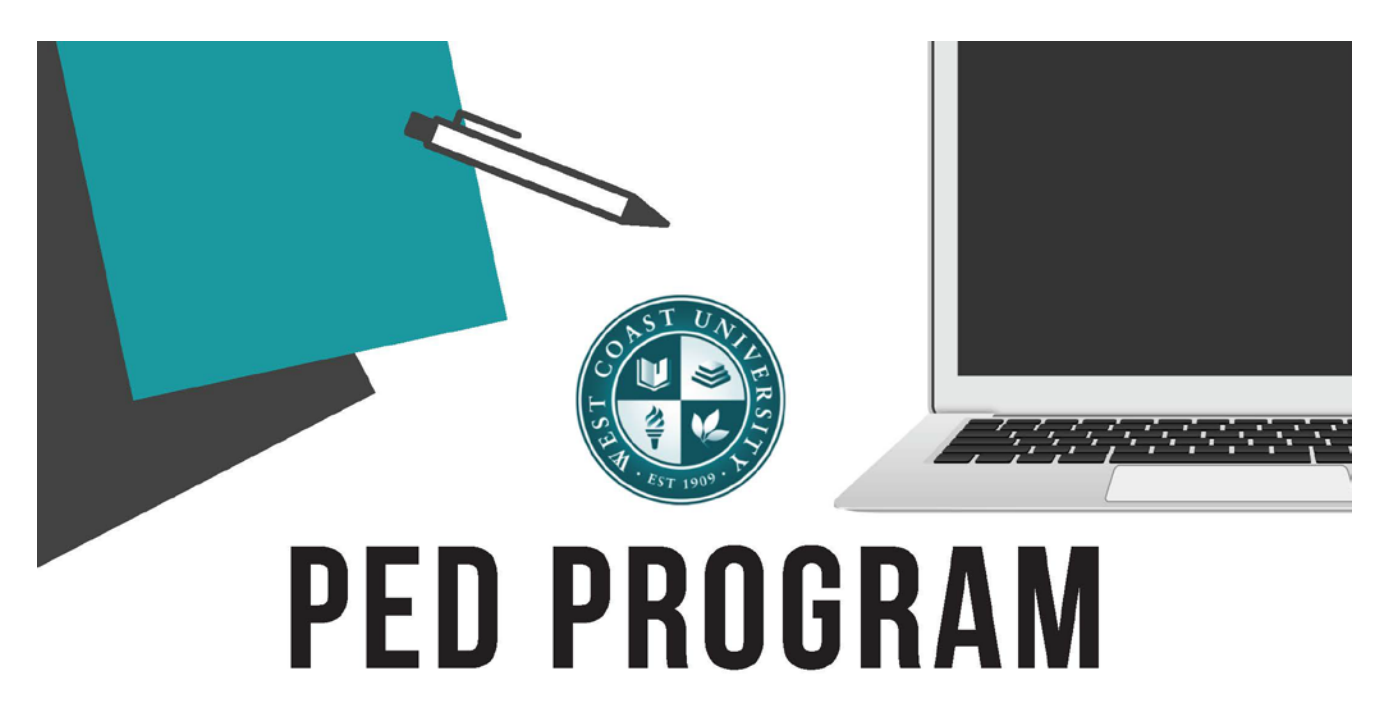

WCU Orange County has implemented the Personal Electronic Device (PED) program! Students will bring their own device to class for a better learning environment.

## What are the benefits of the PED program:

- Increase student access to online instructional materials  $\bullet$
- Students and faculty have real time access to information using personal devices
- Increases access by supplementing school resources and equipment
- Smooth transition between home and school learning
- Allows for personalized learning

# 3 STEPS FOR SUCCESS GUIDE FOR ATTENDING NSR

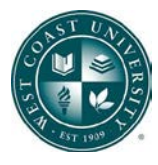

## **Windows OS**

System requirements: Windows 10 Functional camera & microphone

> Browser requirements: Google Chrome

Internet requirements: Speed of 3 Mbps or higher Ethernet cable (as needed)

# Mac OS

System requirements: Mac OSX 10.12 or later Functional camera & microphone

> Browser requirements: Google Chrome

Internet requirements: Speed of 3 Mbps or higher Ethernet cable (as needed)

# FAQ

#### Can I use Chromebooks, iPads or Samsung Tablets?

No - Chromebooks, iPads, and similar devices do not meet the operating system and hardware requirements to run applications.

#### What else do I need, other than a device?

Students will need to bring the charger associated with their own device. Be sure to have your computer fully charged when going into a class.

#### Why do I need to have my own computer device?

Technology has become an essential part of nursing education. To be able to live, learn, and work successfully in our information-rich society, this requirement allows you to utilize technology effectively.

What if I don't have a device that meets the system requirements? Please contact Student Affairs for additional support.

For questions or support, contact: WCUOCStudentAffairs@westcoastuniversity.edu

# 3 STEPS FOR SUCCESS GUIDE FOR ATTENDING NSR

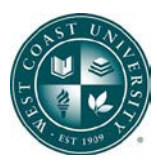

# **System & Browser Requirements**

# **\* WEST COAST**

Students must complete the online New Student Orientation, online New Student Training, or FYS001 course depending on the student program. This includes exercises for students to test accessibility and become familiar with navigation in all areas of online or blended courses. Students must also meet the specific computer requirements with acceptable hardware and software configuration and internet access as follows:

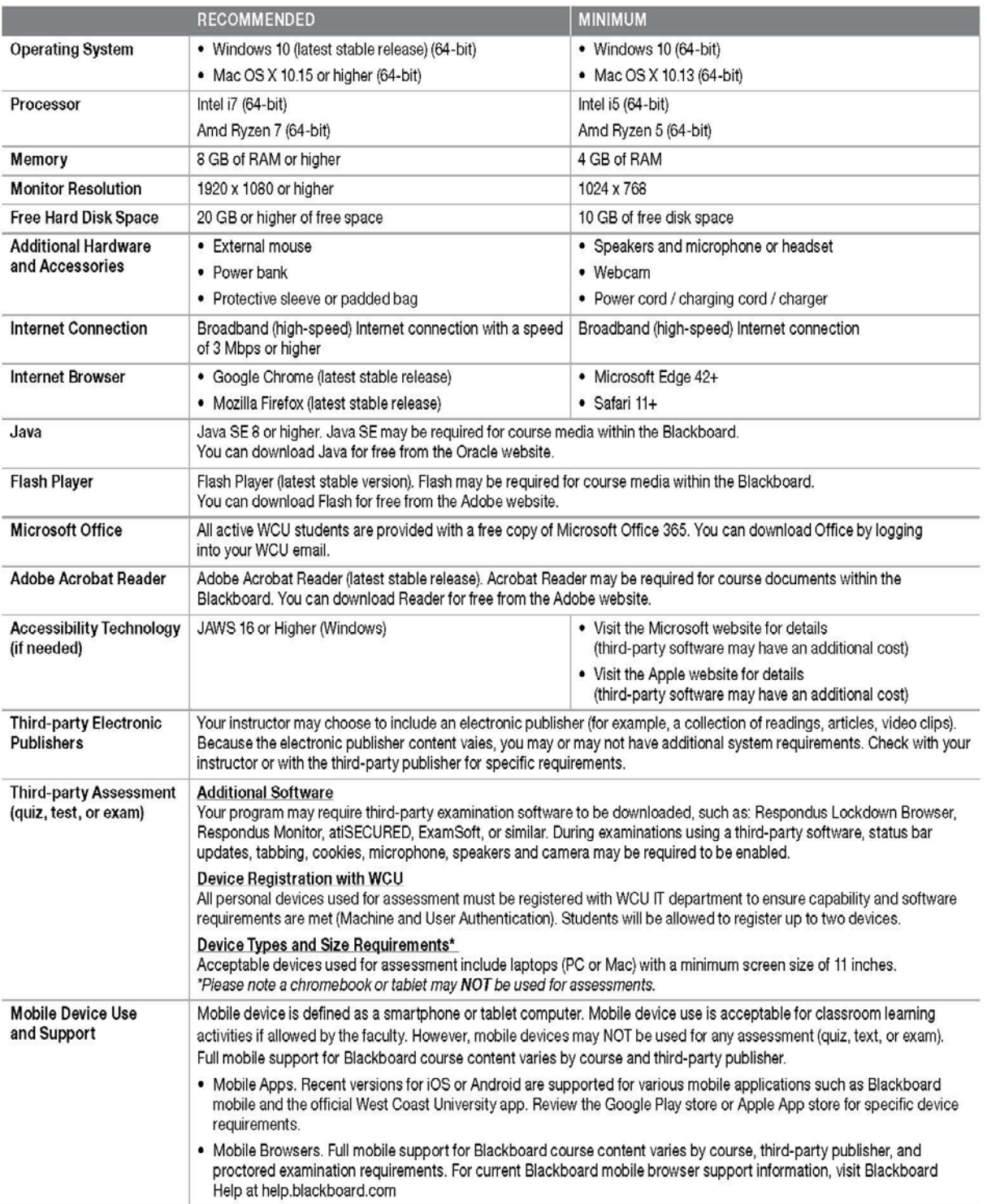

I understand that I am responsible for knowing these requirements and enduring I am able to meet all the conditions listed above.